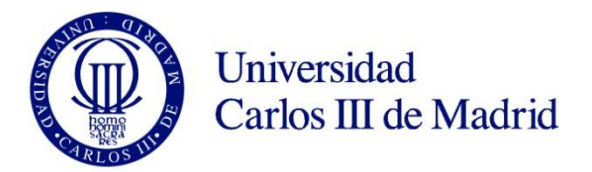

#### **UC3M REGISTRATION GUIDE**

# **CREATE YOUR ACCOUNT FOR ADMISSION TO Ph.D. STUDIES**

Doctoral School UNIVERSIDAD CARLOS III DE MADRID

#### **HOW TO GET YOUR USER NUMBER AND PASSWORD**

### **STEP 1: ENTER PERSONAL DATA**

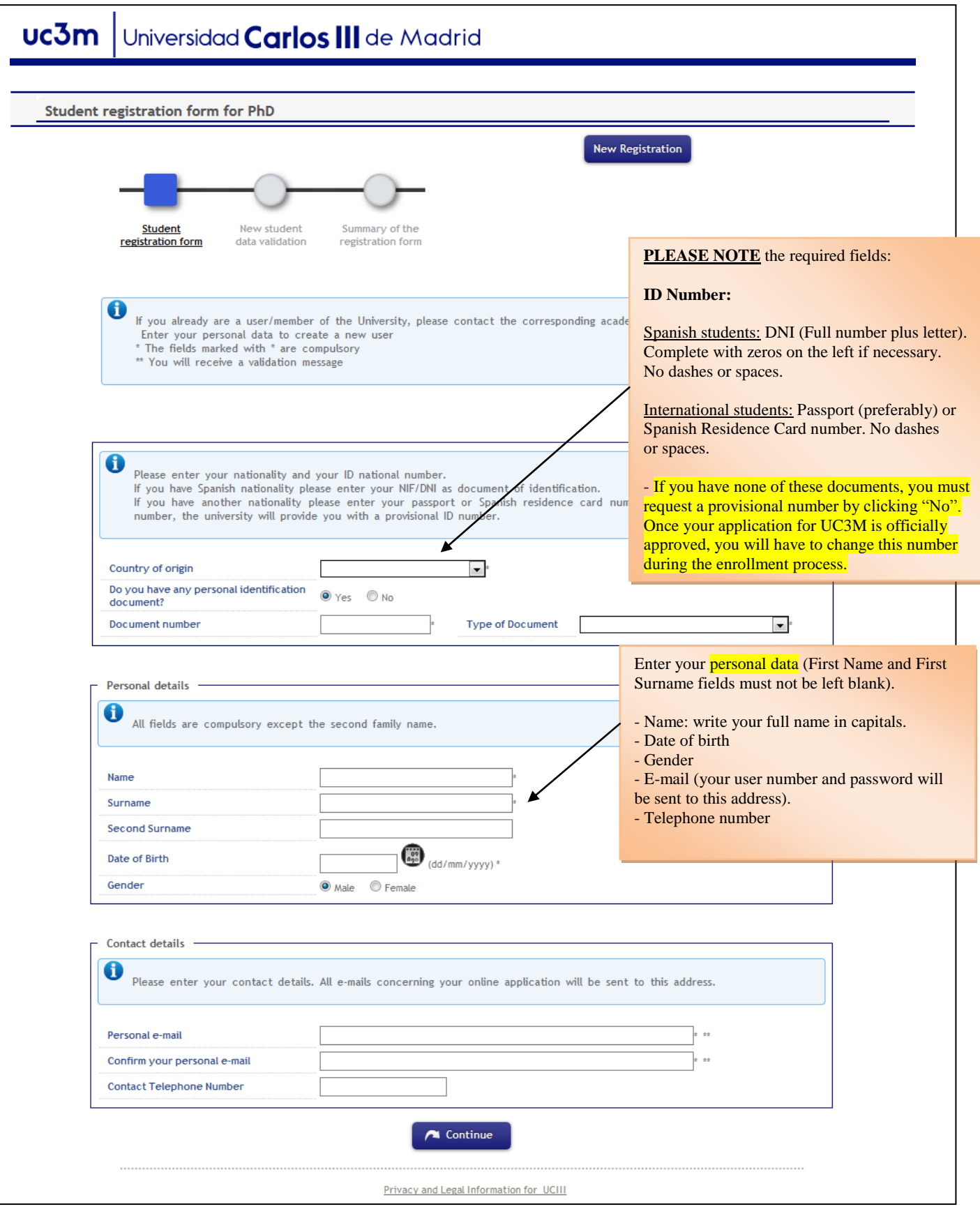

## **STEP 2: DATA VALIDATION**

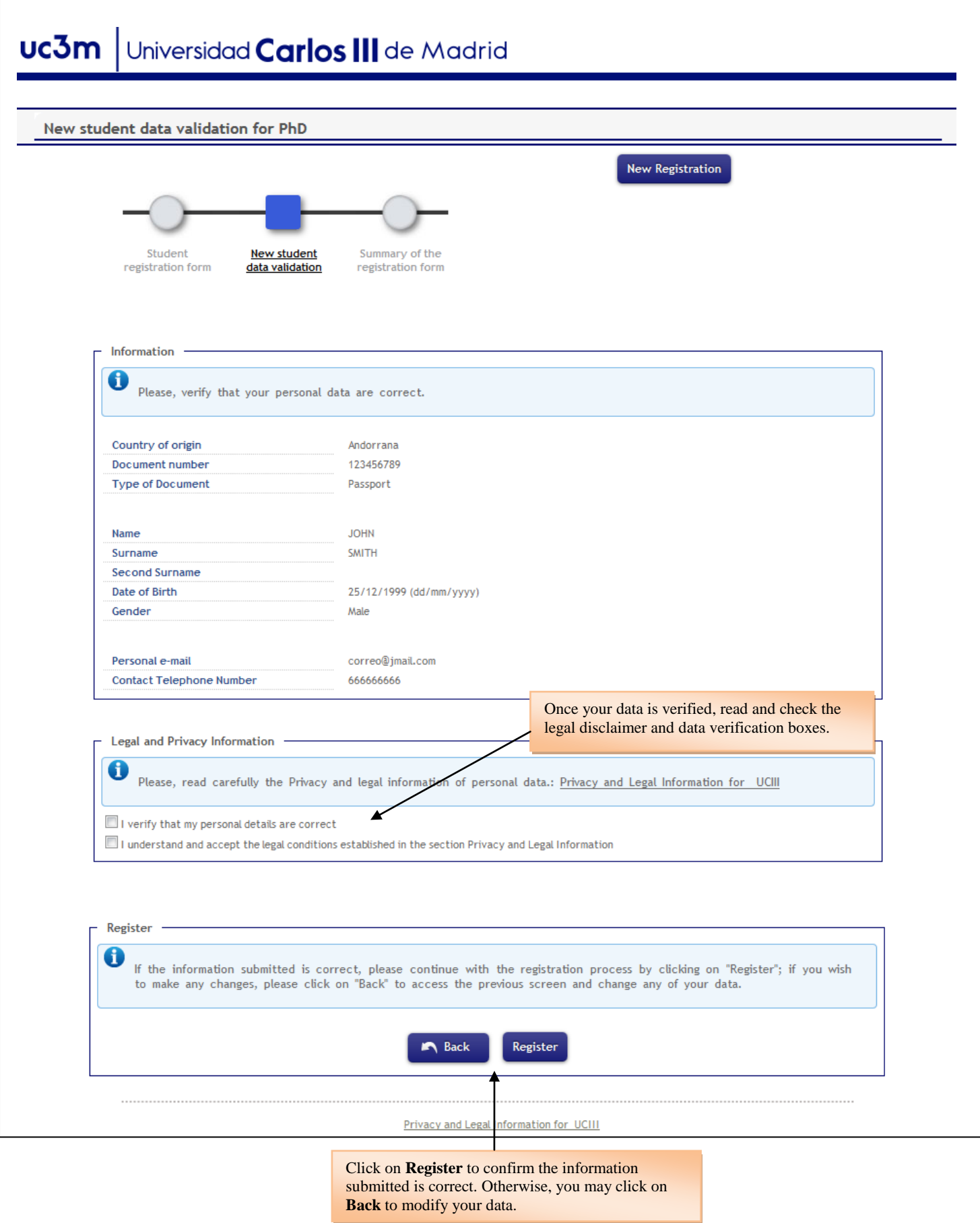

#### **STEP 3: GET YOUR USER NUMBER AND PASSWORD**

Write down the username supplied by our system. A message with your password will be sent to your e-mail. **If you cannot find this message in your regular e-mail inbox, please check all of them, including spam.**

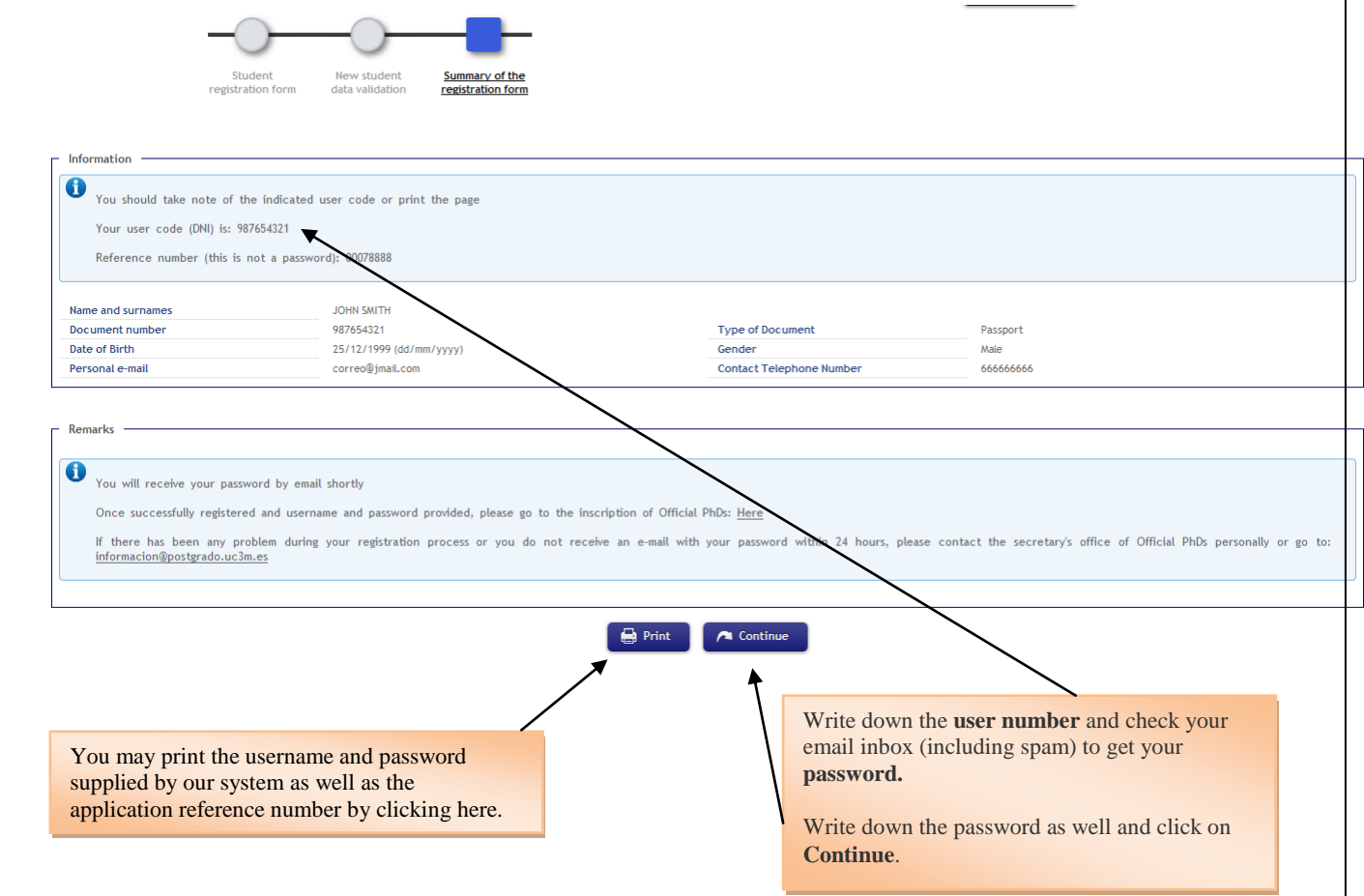

The e-mail sent must look like this (sender: info.postgrado@uc3m.es)

You may access the application straight from your e-mail account by clicking on the link received.

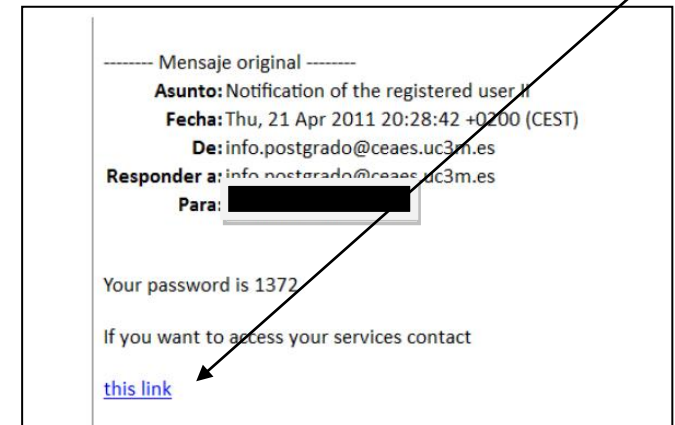

**YOU HAVE NOW CREATED YOUR ACCOUNT AND MAY PROCEED TO THE ADMISSION PROCESS.** Feel free to contact [información@doctorado.uc3m.es](mailto:información@doctorado.uc3m.es) for inquiries